# **ขั้นตอนการแจ้งซ่อมแซมสิ่งช ารุด หอพักนิสิต กองกิจการนิสิต**

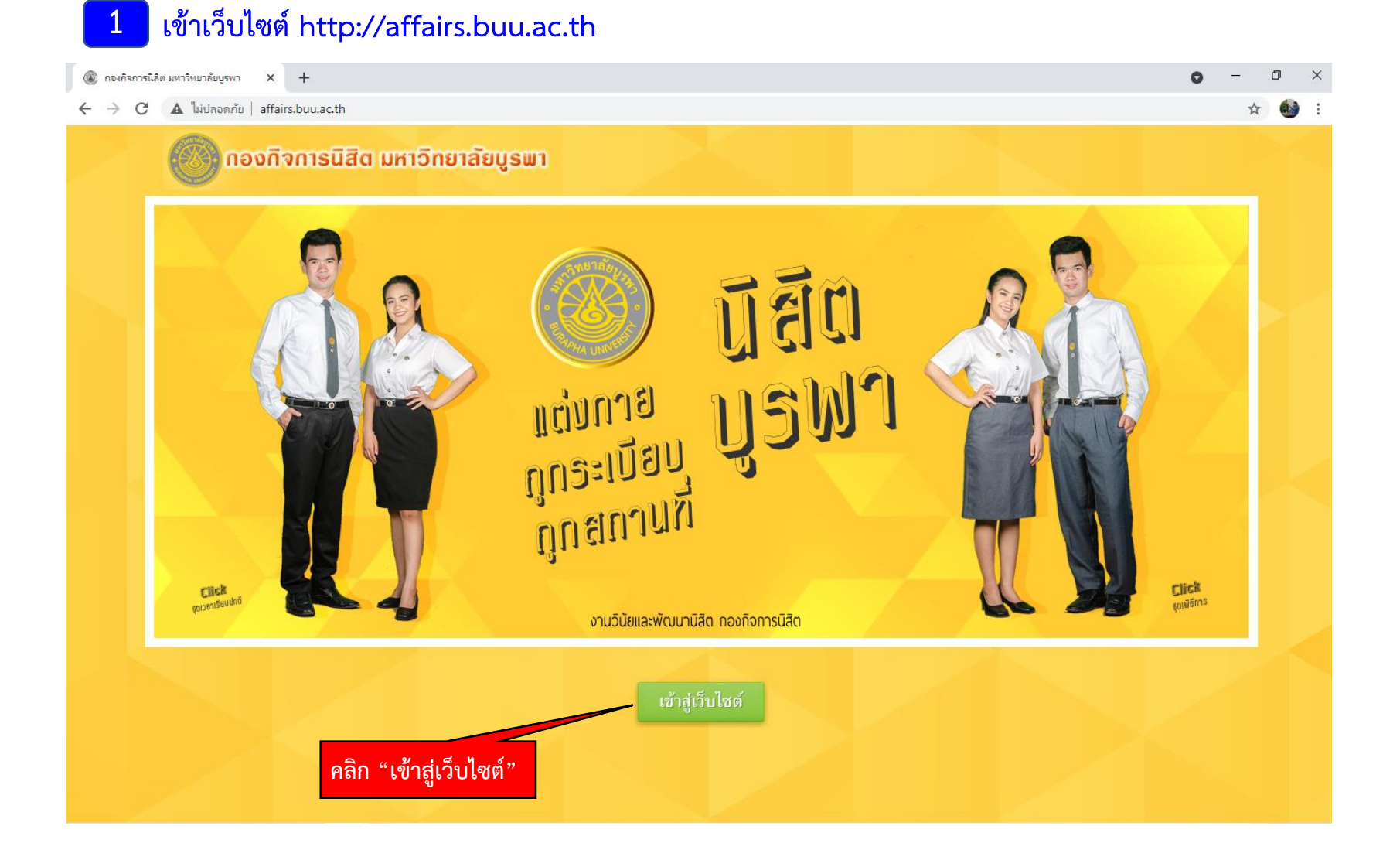

## **2 คลิกที่ STUDENT LOGIN**

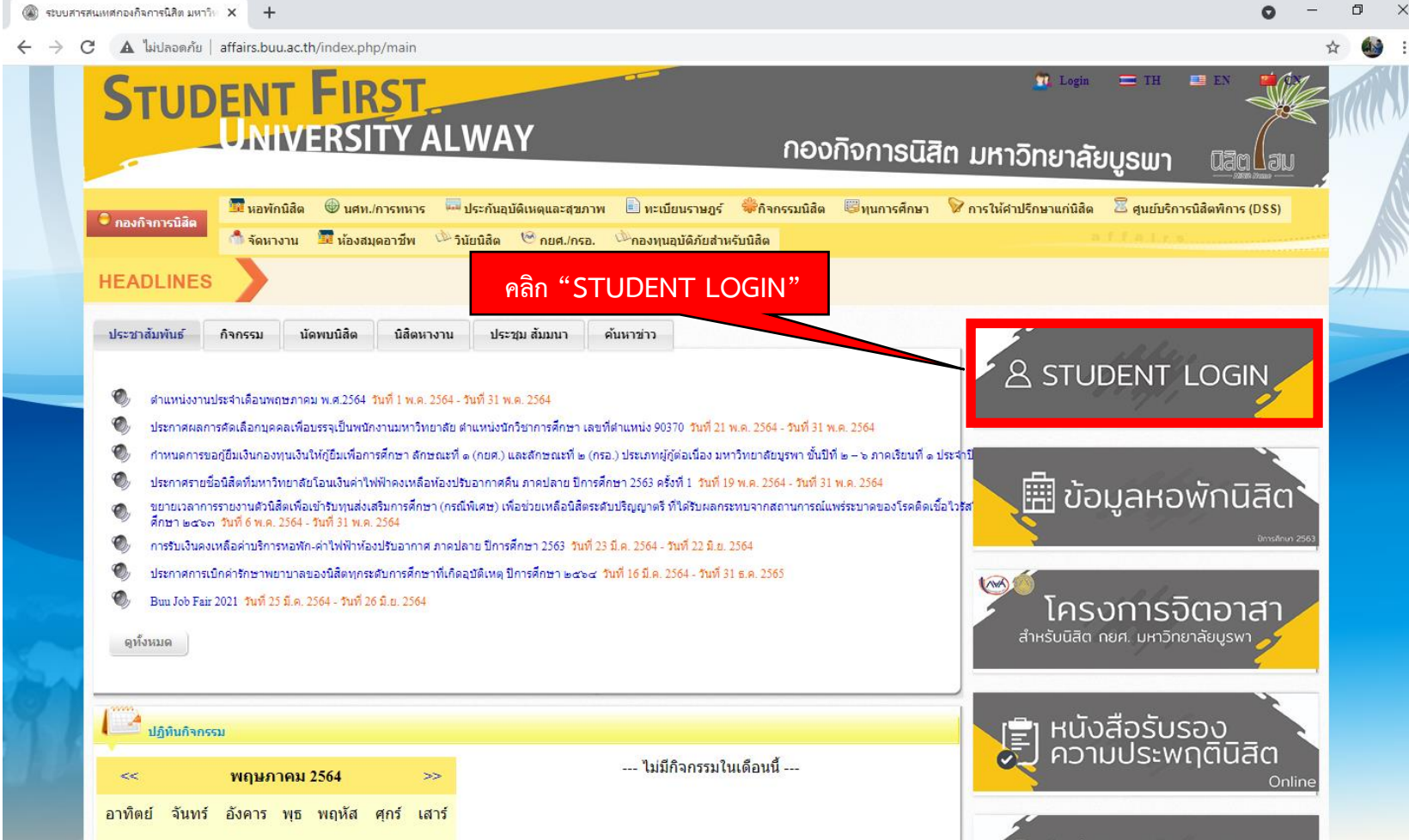

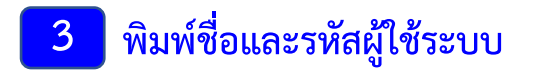

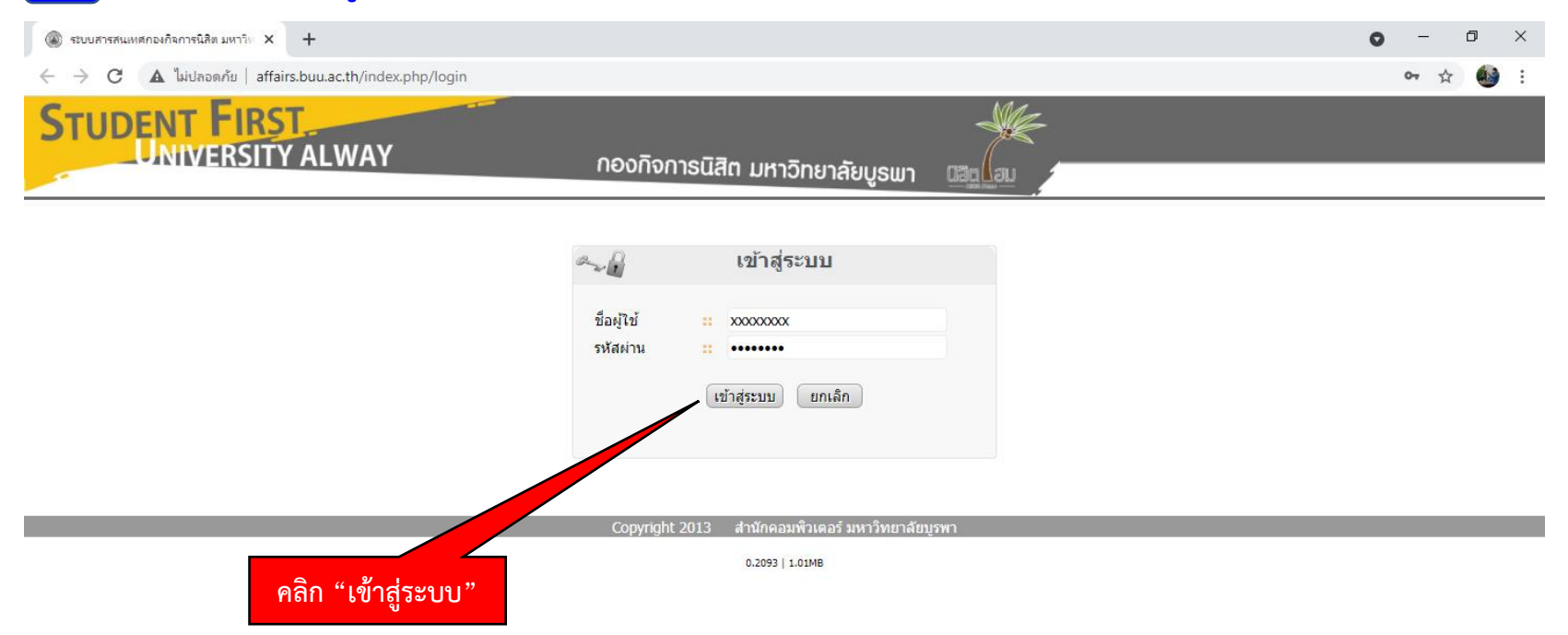

#### **4 เมนูการใช้งาน คลิกเลือก "แจ้งซ่อมหอพัก"**

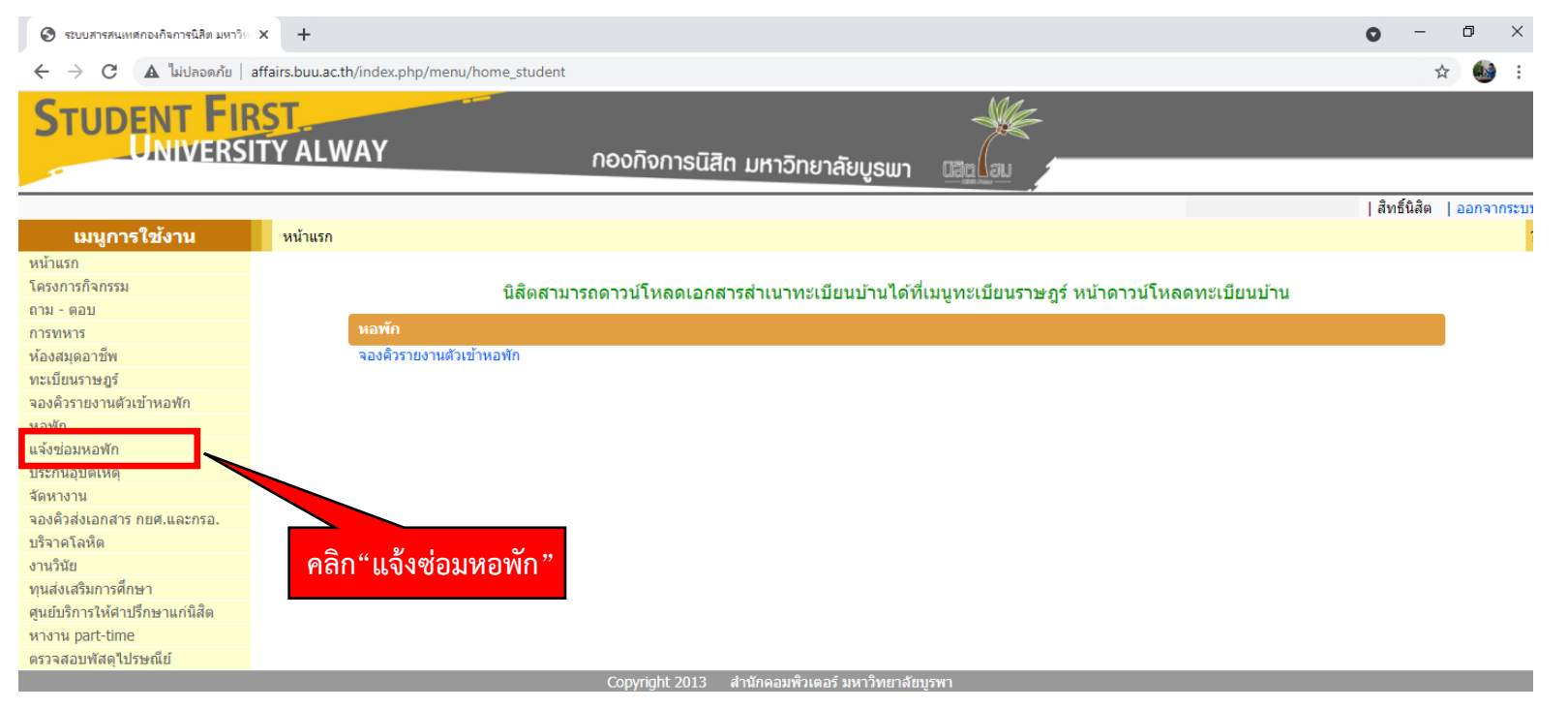

 $0.3252$  | 1MB

### **5 คลิกเลือก "บันทึกการแจ้งซ่อม"**

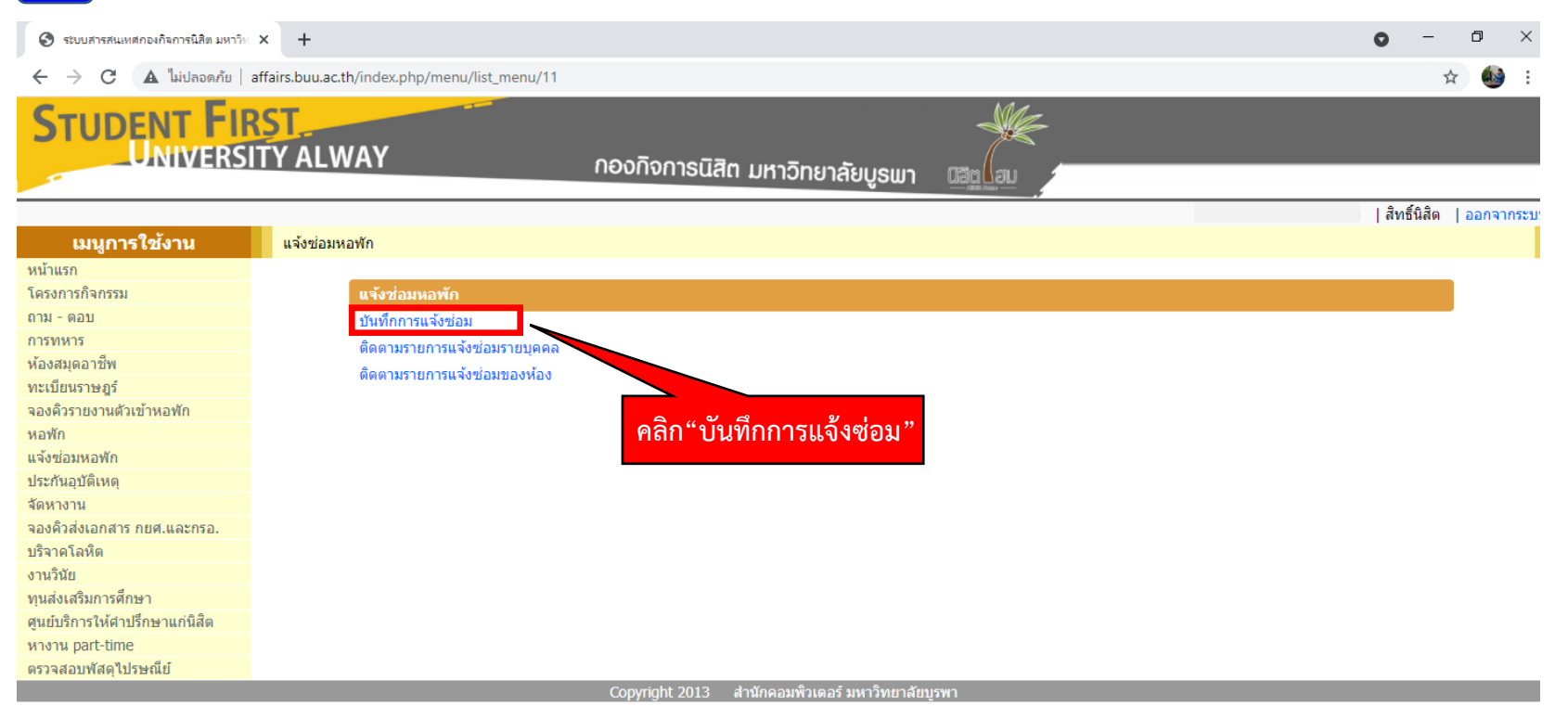

0.3245 | 1MB

#### **6 กรอกข้อมูล A หมายเลขโทรศัพท์**

- **B เลือกหมวดแจ้งซ่อม**
- **C เลือกหมวดการแจ้งซ่อมย่อย**
- **D อธิบายลักษณะความช ารุด**
- **E แนบรูปภาพ (ถ้ามี)**

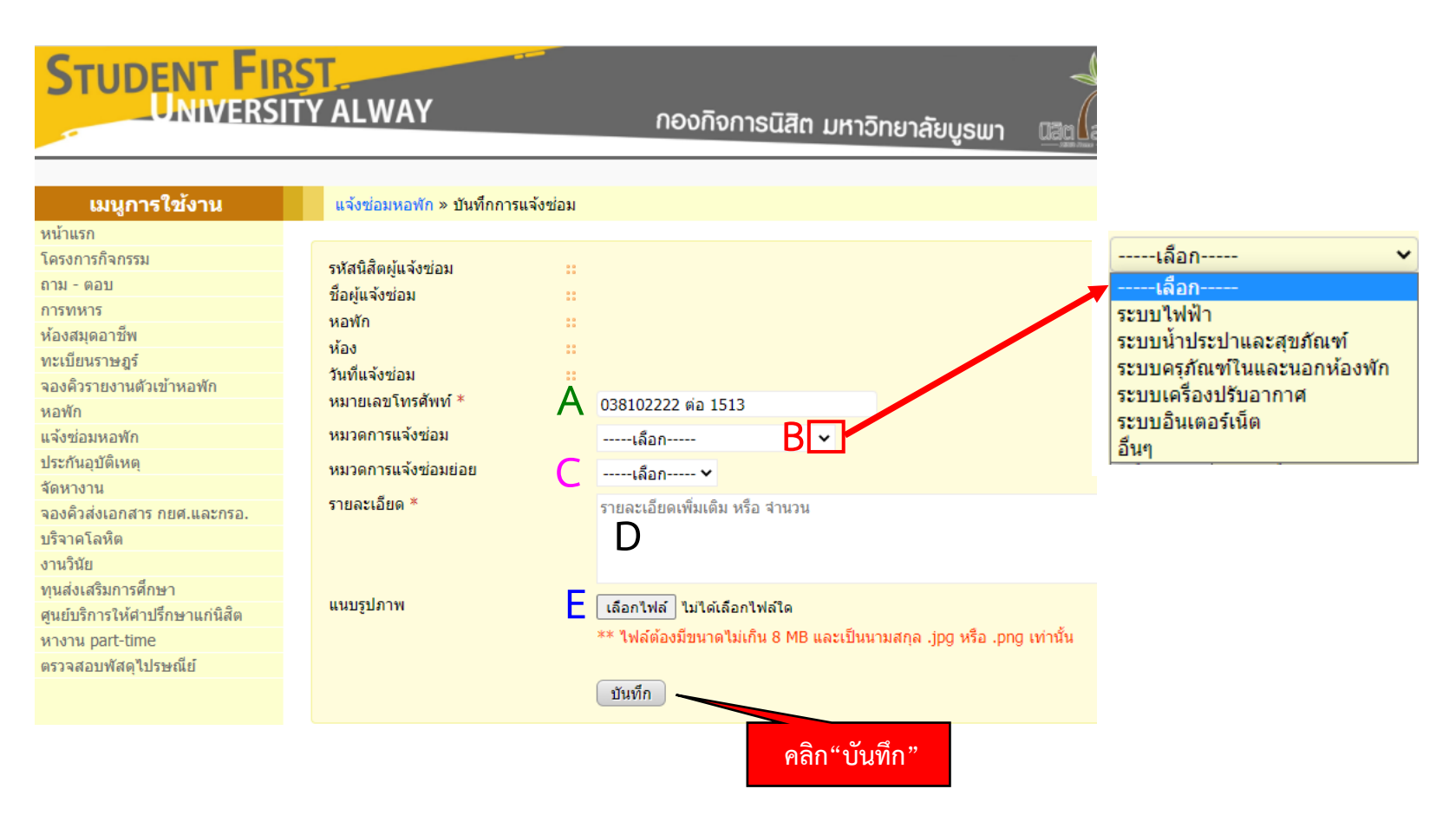

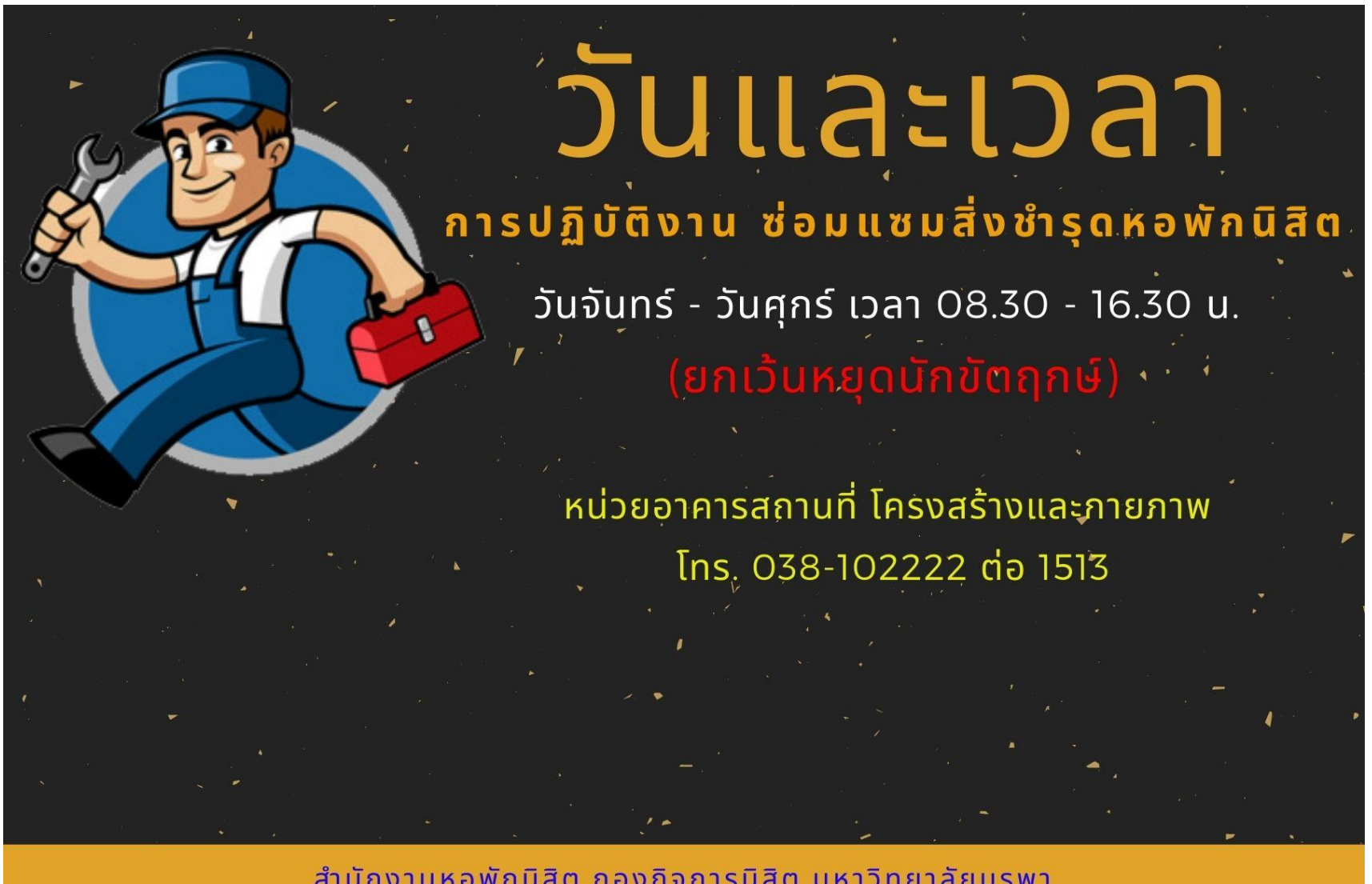

สำนักงานหอพักนิสิต กองกิจการนิสิต มหาวิทยาลัยบูรพา